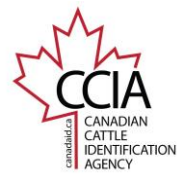

# **Cross Reference**

A Cross Reference event is used to associate a newly applied approved tag number on a previously tagged animal where the lost tag number is known. This guide shows basic step by step instructions for submitting a Cross Reference event.

## **Step 1 – Event Selection**

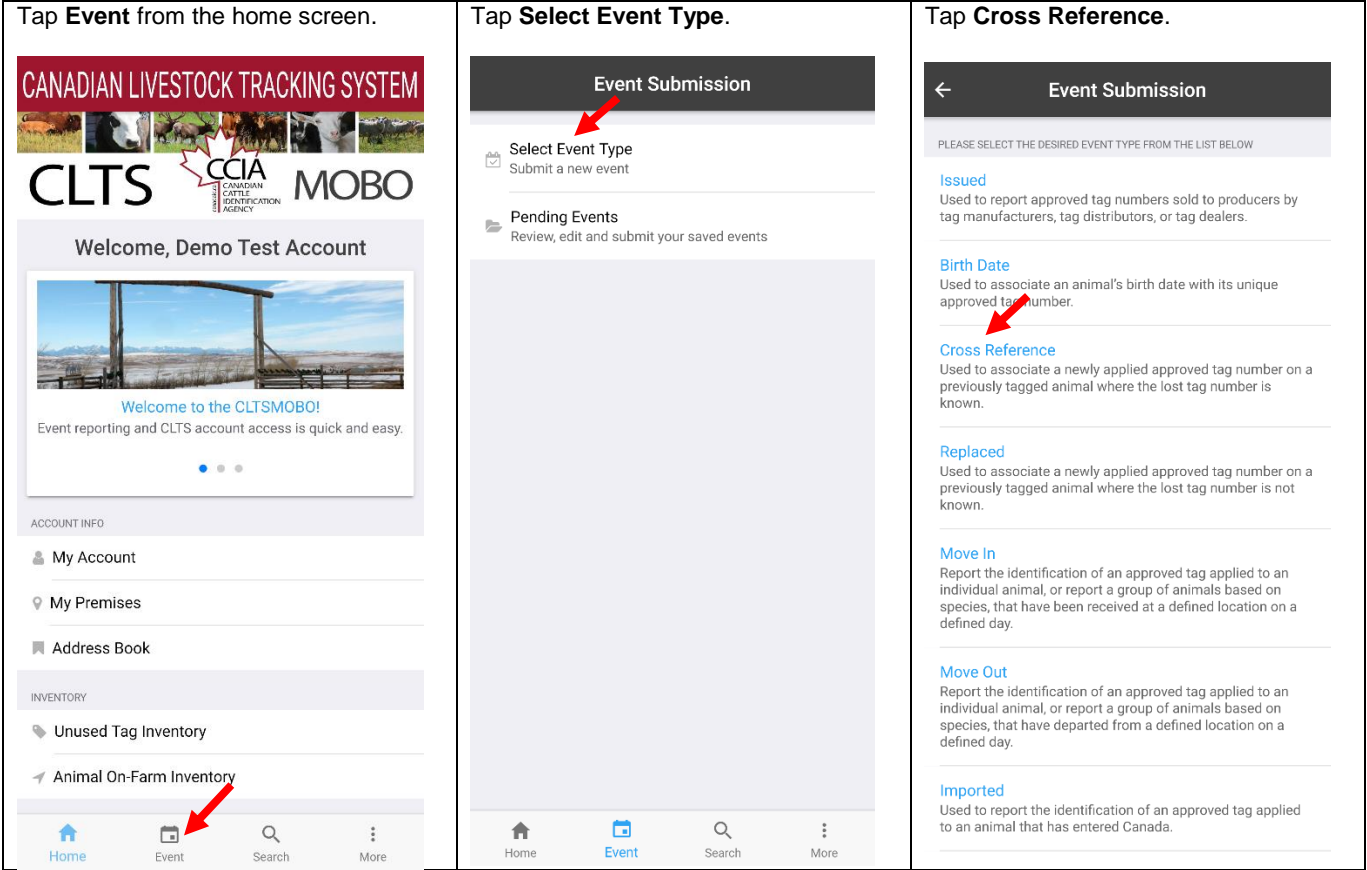

This information is provided for reference purposes only and was accurate at the time of publication. The Canadian Cattle Identification Agency (CCIA) is not responsible for any reliance on this<br>information. Any distributi

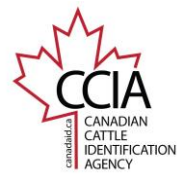

CCIA CLTS MOBO

## **Step 2 – Select Tag Entry Type**

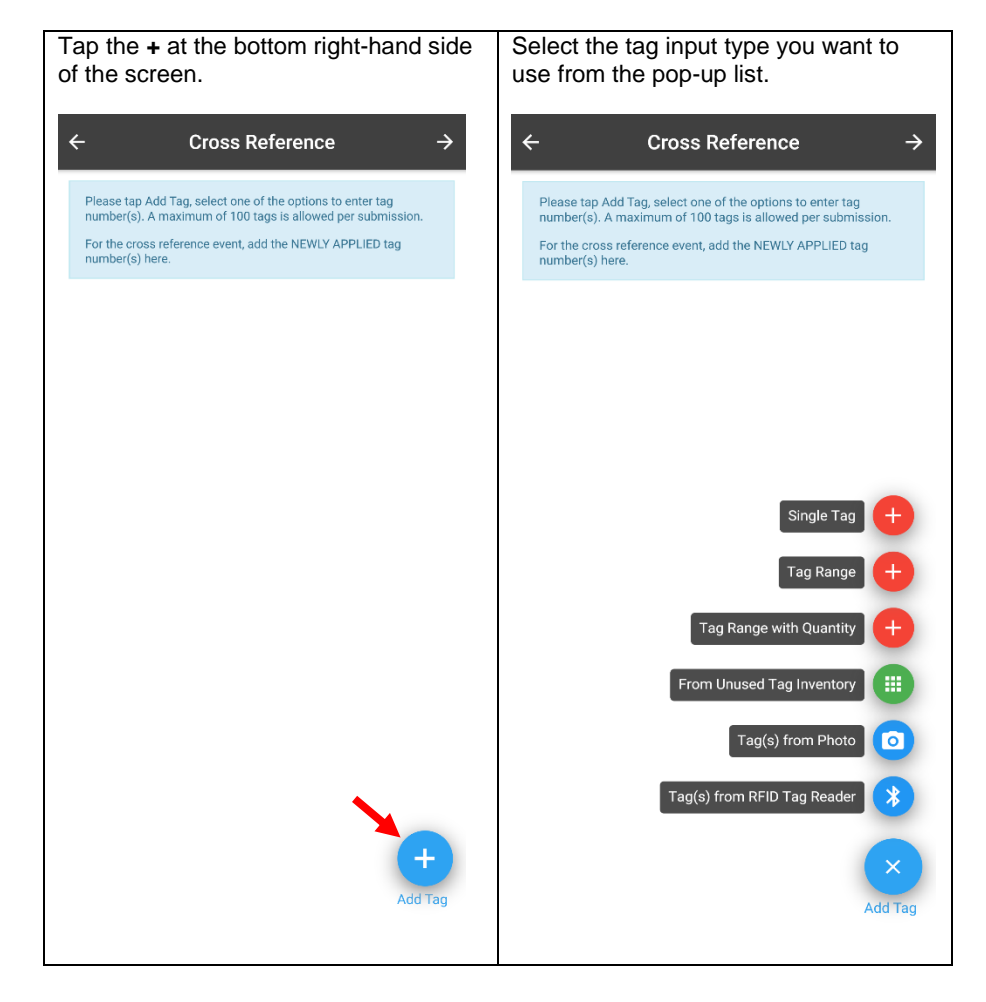

This information is provided for reference purposes only and was accurate at the time of publication. The Canadian Cattle Identification Agency (CCIA) is not responsible for any reliance on this<br>information. Any distributi

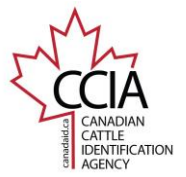

**Step 3 - Add Tags** – There are six options to choose from to add tags to your list. Enter the newly applied tag(s) at this step.

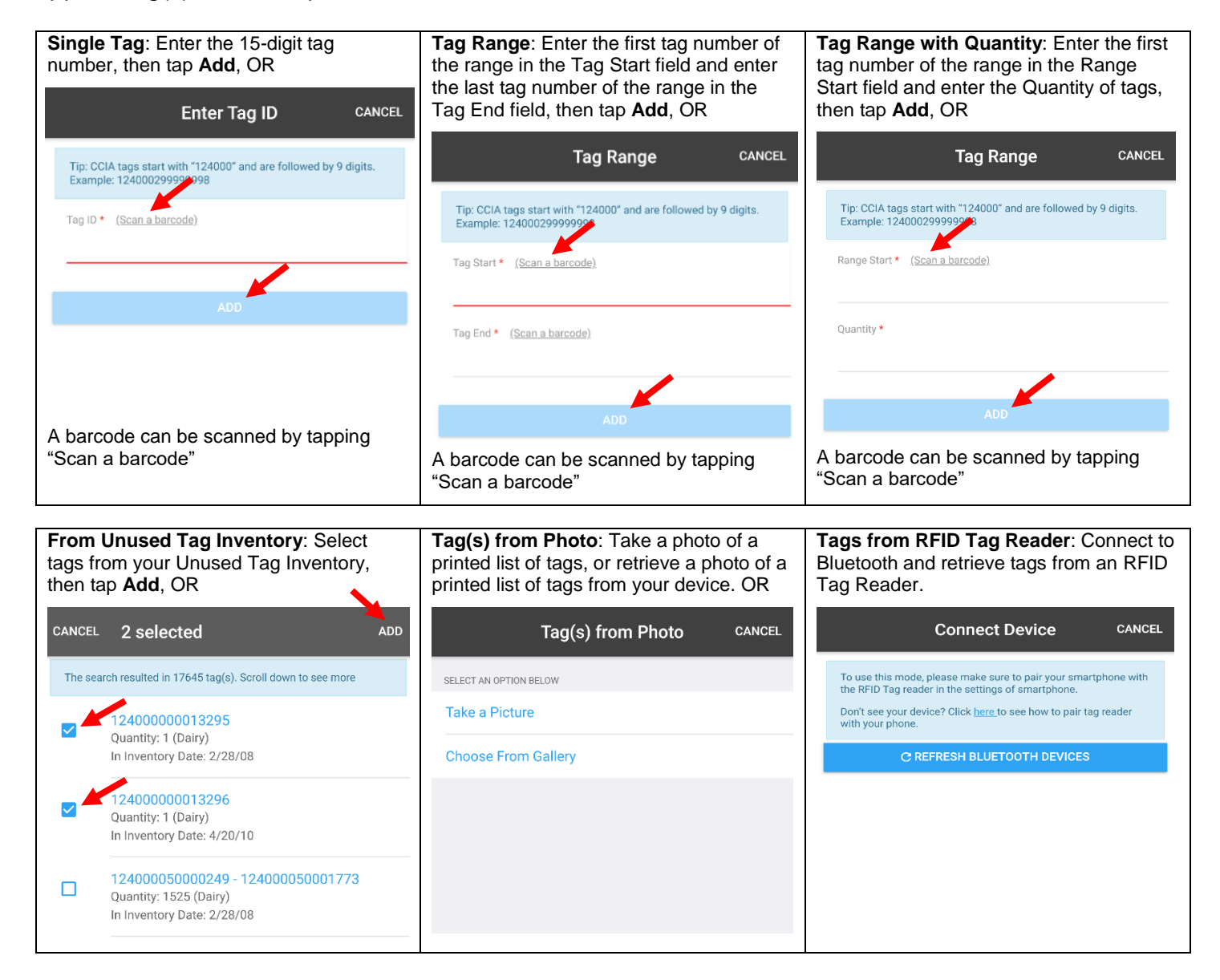

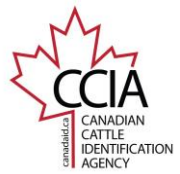

CCIA CLTS MOBO

#### **Step 4 – Review Tags** – Ensure all tags have been entered or retrieved correctly.

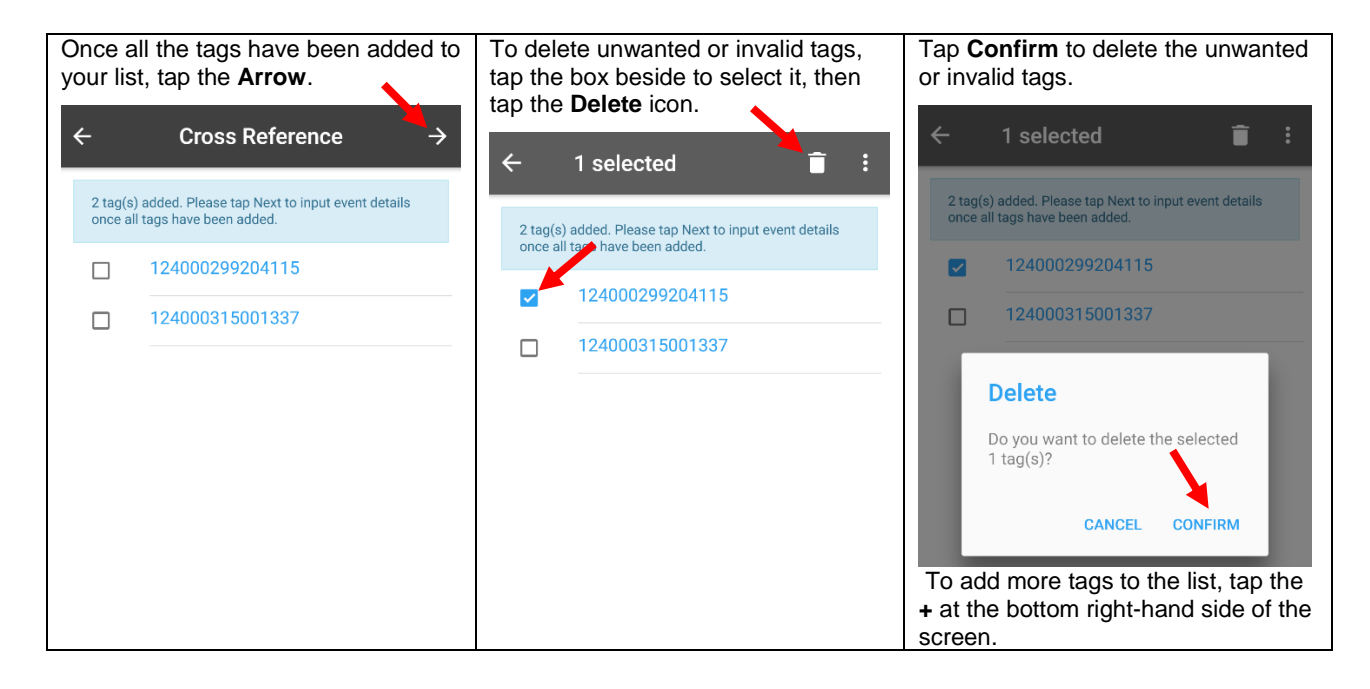

### **Step 5- Enter the Cross Reference Details for Each Tag** – Enter individual details for each tag.

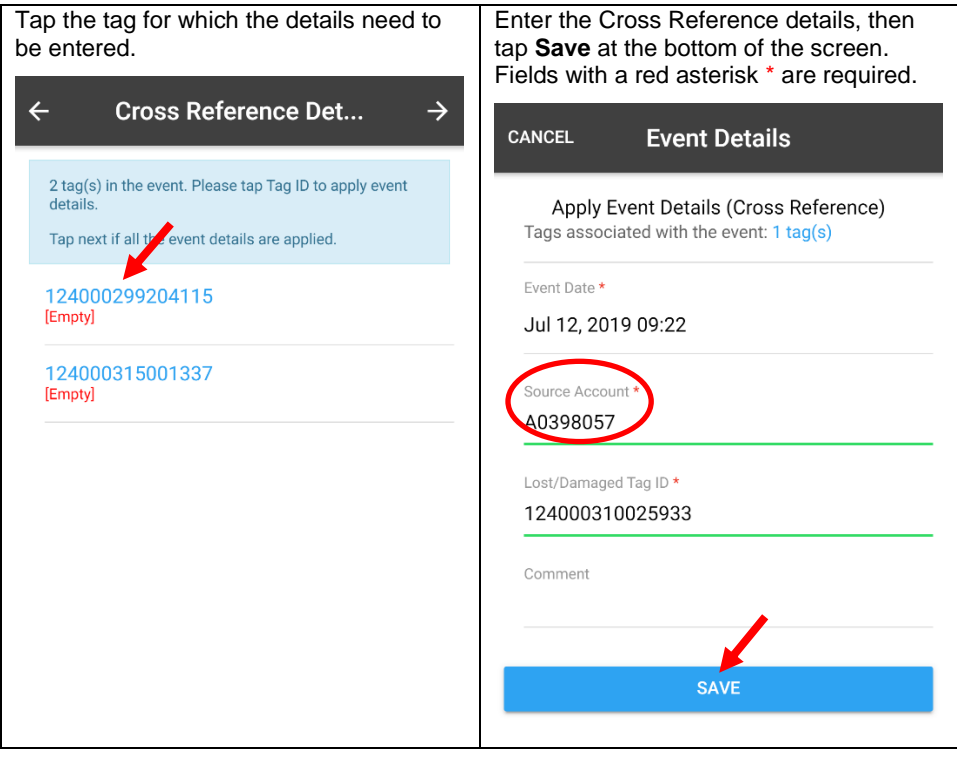

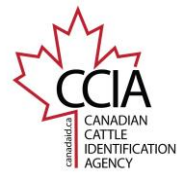

### **Step 6 – Confirm and Submit**

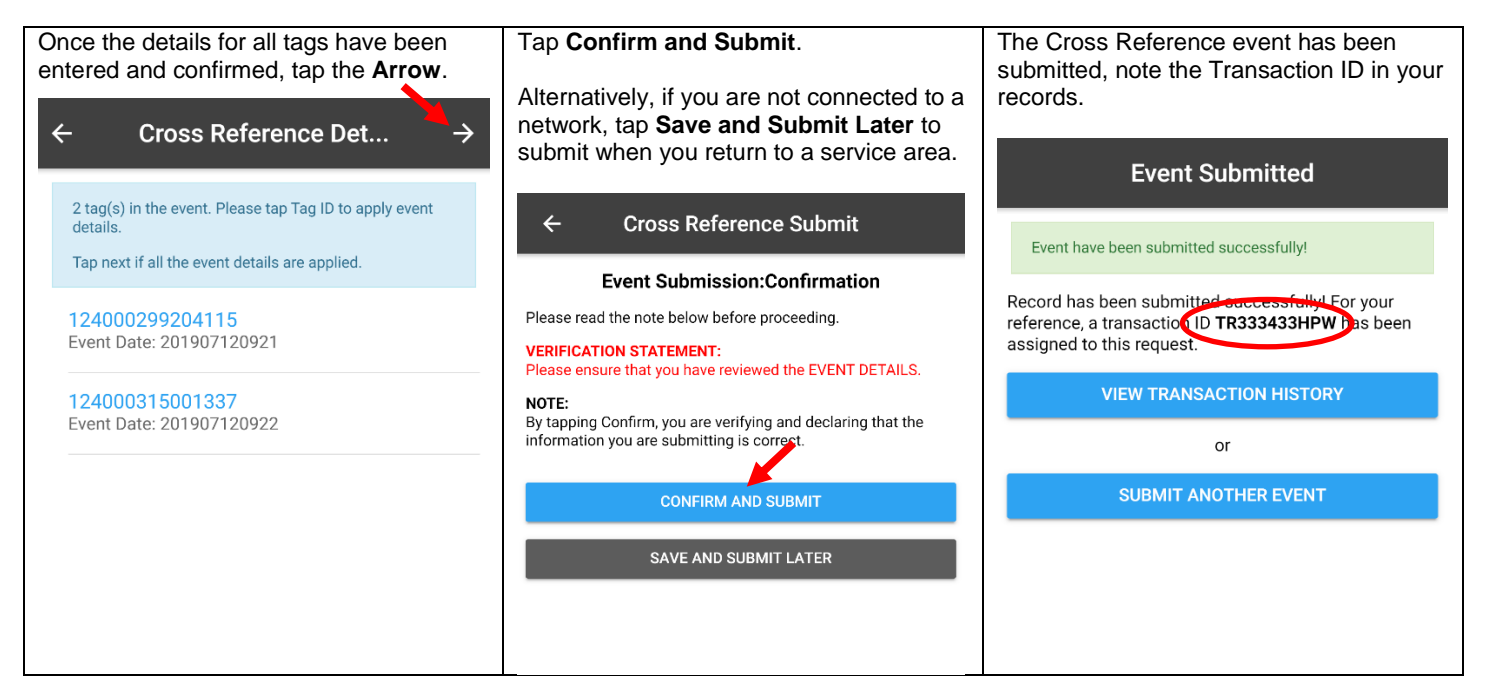

This concludes the CLTS MOBO Cross Reference Quick Guide

For more CLTS MOBO user guides, please [click here](http://support.canadaid.ca/?p=601) or visit http://support.canadaid.ca.